## **PPW manual installation**

## When installing remove all previously installed components. if any are found.

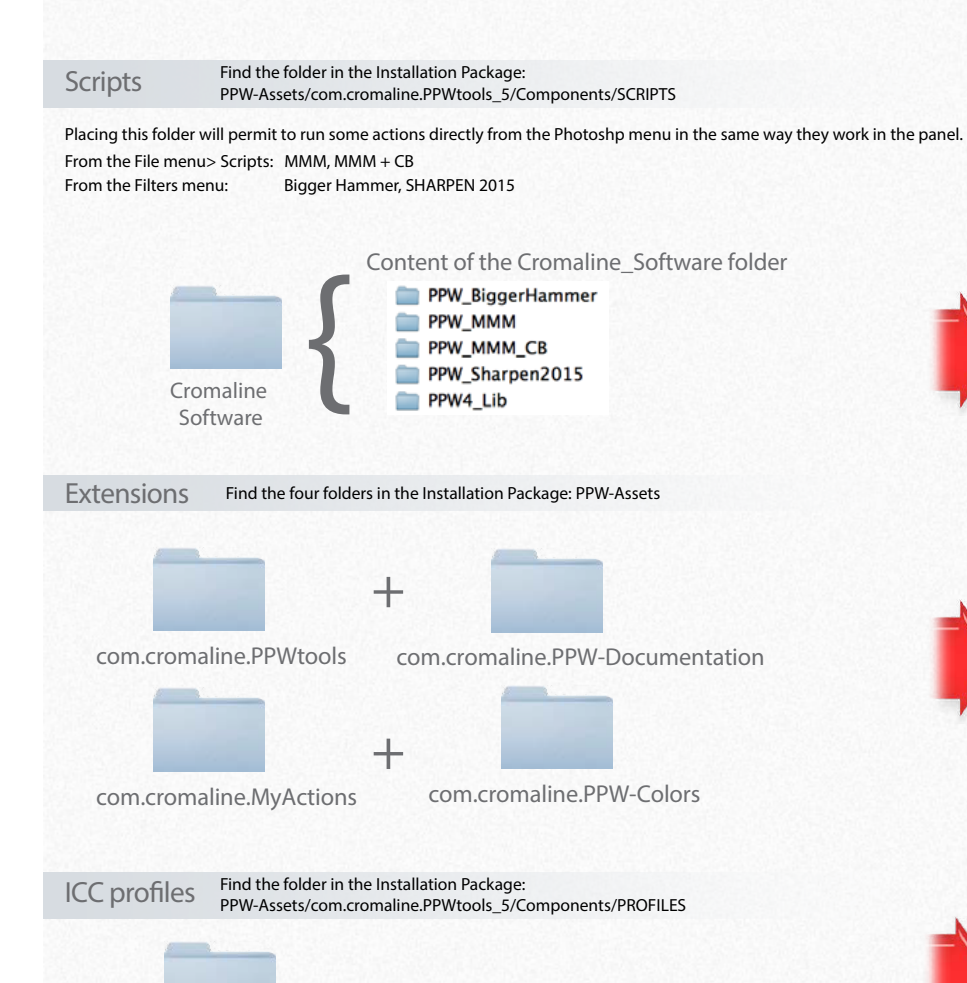

PPW False Profile3 ICC

## Where to find the user Library folder (hidden folder)

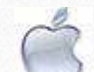

The user Library by default is hidden. To reveal it go to: "Finder/Go" menu and press the Option key.

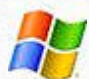

By default the folder "AppData" is hidden. To reveal it type: %appdata%\Adobe\CEP\extensions in your system search field and hit enter.

Macintosh HD/Applications/Adobe Photoshop xx/Presets/Scripts/ If the folder "Cromaline\_Software" already exists, just copy its content

Per user folder (used by the custom installer):

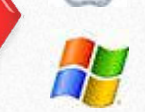

C:\Program Files\Adobe\Adobe Photoshop xx \Presets\Scripts\ If the folder "Cromaline Software" already exists, just copy its content

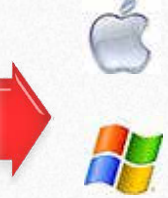

Macintosh HD/Library/Application Support/Adobe/CEP/Extensions/ Per user folder (used by the custom installer): C:\<username>\AppData\Roaming\Adobe\CEP\extensions\

Macintosh HD/User Library/Application Support/Adobe/CEP/Extensions/

SYSTEMWIDE Extensions folder (used by the Creative Cloud app): C:\Program Files (x86)\Common Files\Adobe\CEP\extensions\

SYSTEMWIDE Extensions folder (used by the Creative Cloud app):

If there are duplicate sets of folders, manually remove them. Extensions folders must be in just one of these paths. If you are a CC subscriber I would suggest you install in the Systemwide folder.

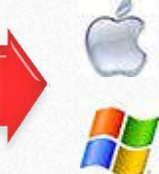

User Library/Application Support/Adobe/Color/Profiles/

C:\Program Files (x86)\Common Files\Adobe\Color\Profiles\